## Web, Mobile and Security

## Lab: VRT NWS (CSS Grid)

## 1. Creating the project

 Create a new plain project called vrt-nws by executing the following command from within your PuTTY:

./build-plain-project vrt-nws

#### 2. Building the actual website

- We will be partially rebuilding a news website (VRT NWS) using CSS Grid technology for the various rows and columns.
- Below is a screenshot of the end result.
- Try to approximate the colours and fonts as much as possible. However, it is not required to reproduce the VRT NWS website to the pixel.

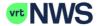

**■ Ontdek • Video ⊚ Podcast • Zoek ○ Net binnen** 

Brandweer heeft nog de hele dag de handel vol met oproepen stormschade.

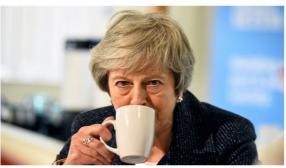

BREXIT

## Britse premier May: "Brexitonderhandeling zitten muurvast"

Een dag voor ze haar brexitakkoord opnieuw voorlegt aan het Britse parlement, zegt premier May dat de onderhandelingen met de Europese Unie muurvast zitten.

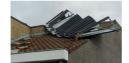

BINNENLAND

Brandweer heeft nog de hele dag de handen vol met oproepen stormschade

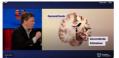

WETENSCHAP

Herinneren mensen met dementie zich enkel hun jeugd? En zo ja, waarom is dat?

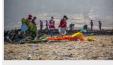

BOEING 737 MAX 8

Vliegtuigcrash Ethiopië: "Boeing moet snel met duidelijk antwoord komen"

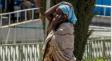

BOEING 737 MAX 8

157 mensen uit 35 verschillende landen komen om bij vliegtuigcrash.

#### 3. Suggested steps

- First, determine the grid.
- Make sure to define the necessary and corresponding template areas.
- Assign the corresponding grid areas to your containers.
- Use semantic HTML tags where appropriate. Try to keep the usage of DIVs to a minimum.

- Finish up by setting the correct font size, colour, margins, paddings, adding the icons...
- Do not forget you can use your existing CSS knowledge (such as Flexbox) inside a specific grid area!

## 4. Generating the top menu icons

• For the top menu, icons have been generated using a Google Font called *Material Icons*.

# **■ Ontdek O Video ® Podcast © Zoek © Net binnen**

• Take a look at the following site to assist you in implementing this solution:

http://google.github.io/material-design-icons/#icon-font-for-the-web

- Hint: once you know how to embed the icon font, you can use the following icons to obtain the desired end result:
  - o Ontdek → **menu**
  - Video → play\_circle\_filled
  - o Podcast → wifi\_tethering
  - O Zoek → find\_in\_page
  - Net binnen → access\_time